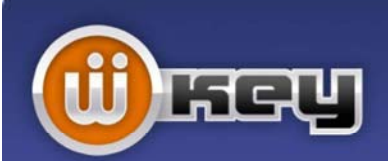

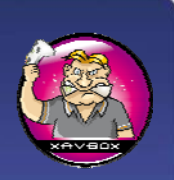

# **Guide d'installation Wiikey Fusion**

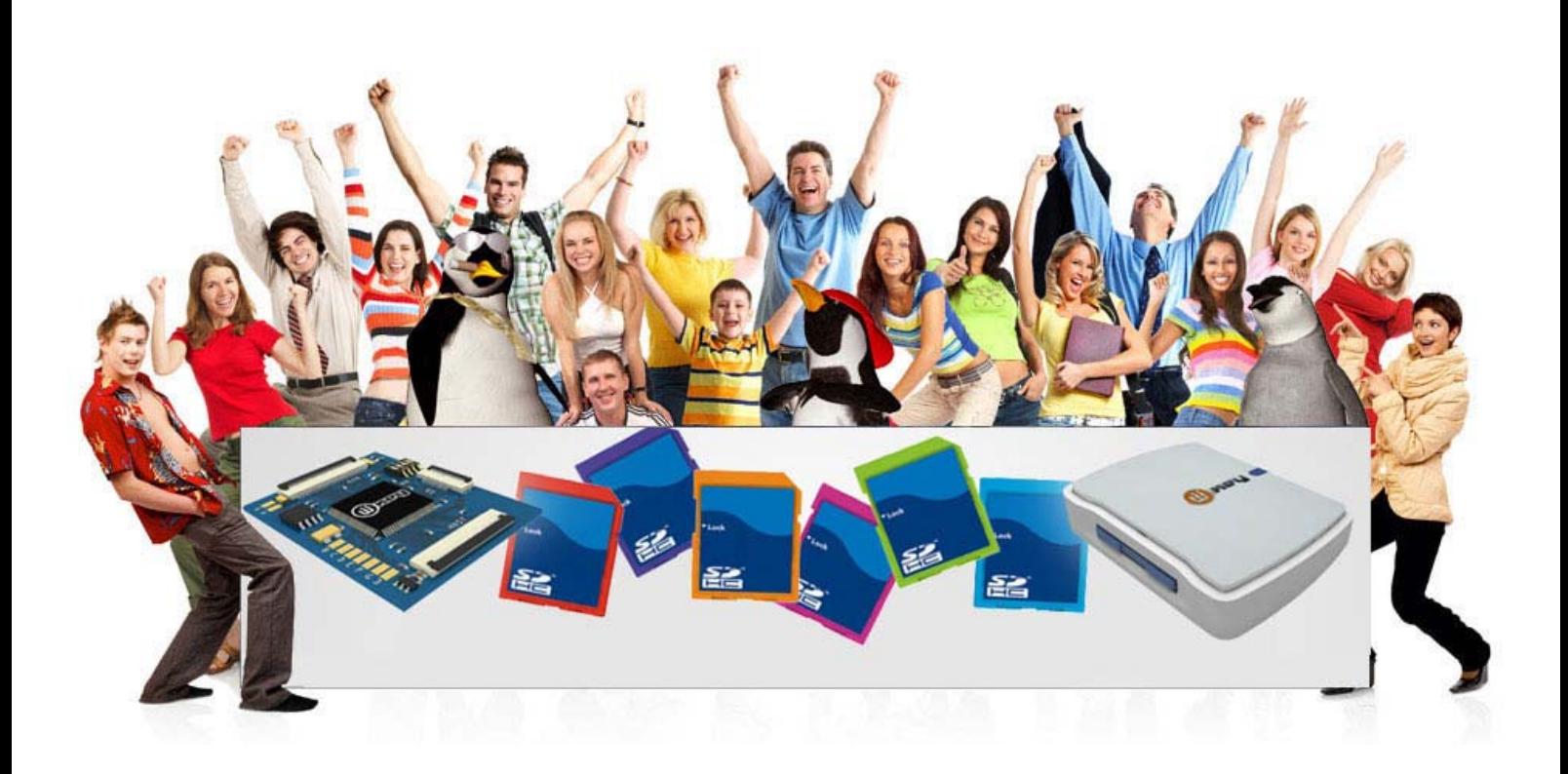

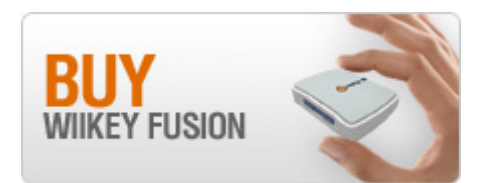

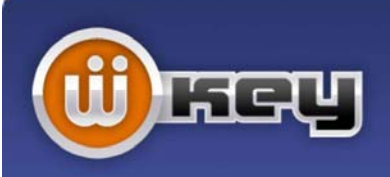

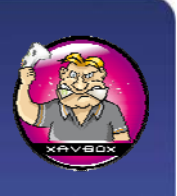

### **I/ Caractéristiques de la Wiikey Fusion :**

- \* Compatible avec les chipsets D2A, D2B, D2C, D2C-2, D2E, D3, D3-2\* et D4\*
- \* Compatible avec toutes les régions : USA, JAP, PAL et KORE
- \* Totalement sans soudure, installation plug and play
- \* Aucun "soft mod" n'est requis
- \* Supporte le WBFS
- \* Supporte les dernières protections BCA trouvés dans New Super Mario Bros, sans avoir besoin de disque Wii spécifique
- \* Le programme embarqué est entièrement mis à jour à partir de la carte SD
- \* FPGA totalement mis à jour de la carte SD à l'aide d'un JTAG\*\*\*\*\*
- \* Configuration et choix du multi jeux à partir du GUI
- \* Configuration du blocage des mises à jour
- \* Supporte la lecture de jeux à partir de cartes SDHC, SD et MicroSD
- \* Multizone pour les jeux Wii et Gamecube \*\*\*
- \* Démarrage direct pour les jeux Wii originaux, import et copies
- \* Démarrage direct pour les jeux Gamecube originaux, import et copies
- \* Démarrage direct des hombrew (applications non officielles) en mode Gamecube
- \* Supporte les disques multi jeux, les jeux double couche ainsi que le multijeux sur carte SD \*\*\*\*
- \* Supporte NSMB, SMG, SSBB, et autres titres à problèmes
- \* Supporte l'audio streaming des jeux Gamecube \*\*
- \* Un mode restauration permet de restaurer la puce suite à un mauvais flashage ou à des fichiers corrompus
- \* Mémoire flash de 16Mbit embarqué pour le stockage des fichiers et des applications
- \* Extension GPIO pour de futures extensions
- \* FPGA robuste de chez Actel pour de meilleures performances et une super qualité
- \* LED indiquant le statut sur la puce
- *\* Seul les fonctions SD fonctionneront sur les systèmes D3-2 et D4, pas de DVD*
- *\*\* L'audio streaming des jeux peut être jouer en silence*
- *\*\*\* Cette fonction n'est pas disponible sur les Wii en version 4.2 et plus*
- *\*\*\*\* La fonction multi jeux sur SD n'est actuellement pas disponible sur les Wii Coréenne*

*\*\*\*\*\* Nécessite un programmateur soudé séparément* 

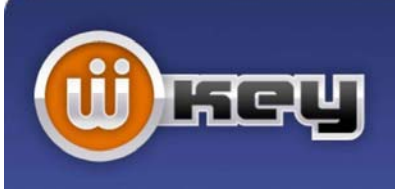

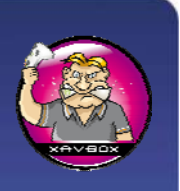

## **II/ Installation puce Wiikey Fusion :**

1/ Configurez les switches selon la région de la votre Wii

Royaume-Uni / Europe / Australie / Nouvelle Zélande : **1 + 2 sur « ON »**  USA / Canada : **1 sur « OFF », 2 sur « ON »** Japon : **1 sur « ON », 2 sur « OFF »** Corée : **1 + 2 sur « OFF »**

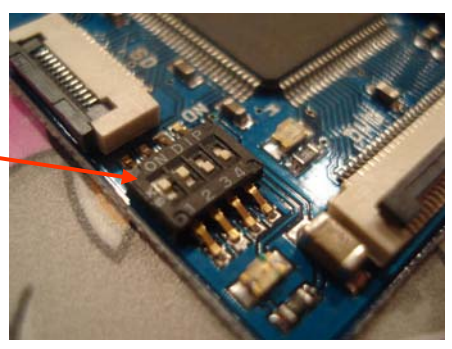

Dans tout les cas, laissez les switches 3+4 tels qu'ils sont !

2) Connexion des câbles :

Utilisez le gros câble plat pour connecter la prise DVD au lecteur DVD de la Wii, puis connectez la nappe de la Wii à la partie « HOST » de la Wiikey Fusion

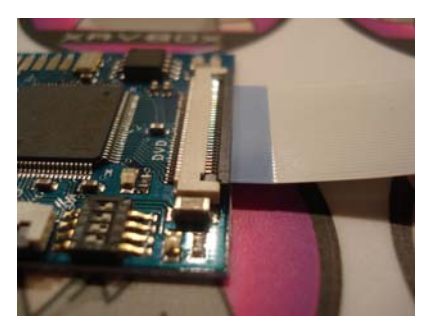

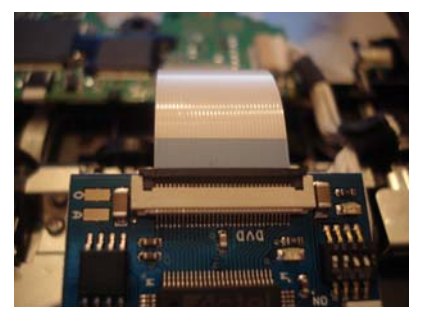

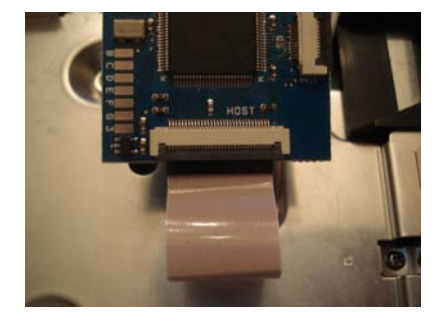

Branchez le connecteur « SD » de la Wiikey Fusion, puis isolez correctement la puce afin d'éviter tout risques de court circuit.

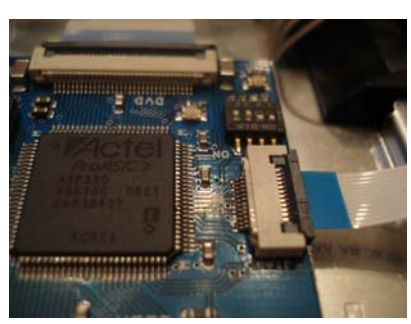

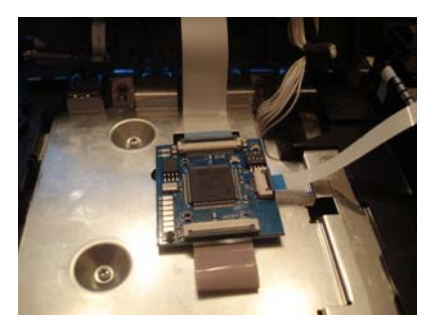

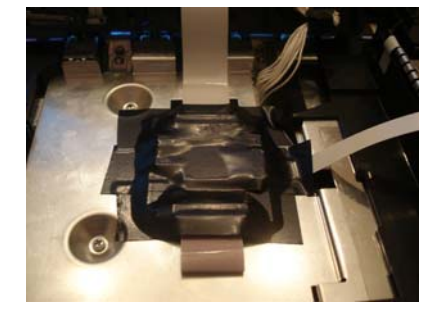

Passez le câble reliant le lecteur de carte à travers le port USB à l'arrière et connectez le à la « SD »

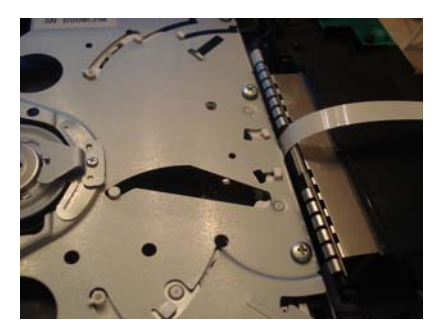

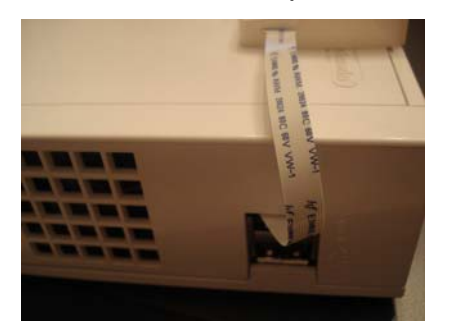

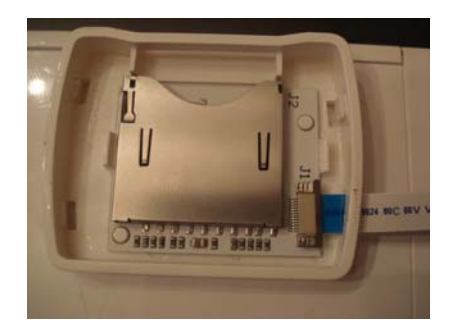

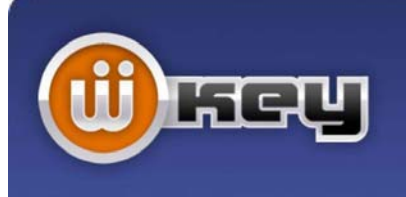

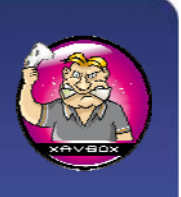

#### 3) Transférez les jeux sur carte SD

Téléchargez WBFS Manager (http://wbfsmanager.codeplex.com) et utilisez le pour écrire les jeux au format .iso sur une carte SD en utilisant votre PC.

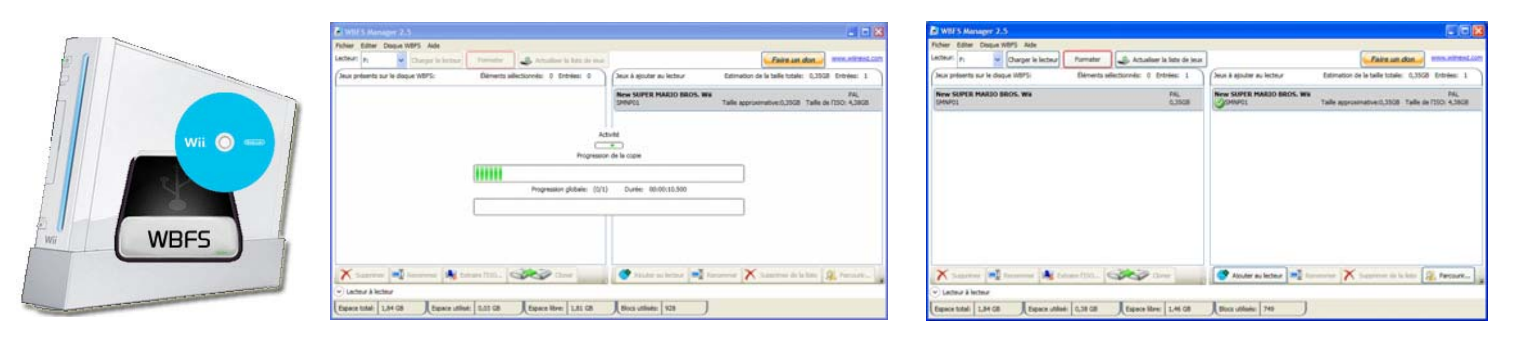

#### 4) Jouez !

Insérez la carte dans le lecteur de carte de la Wiikey Fusion et démarrez la Wii.

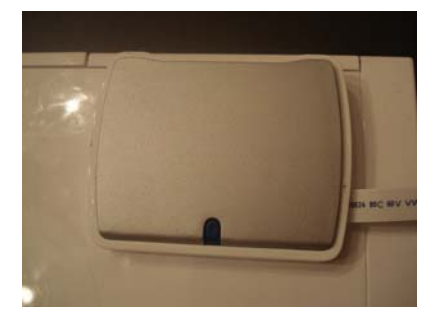

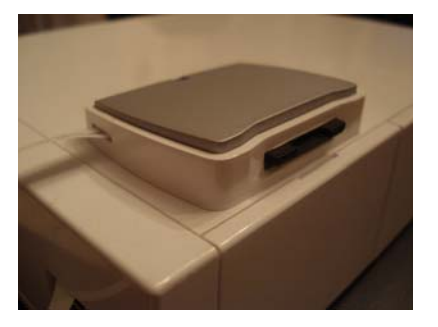

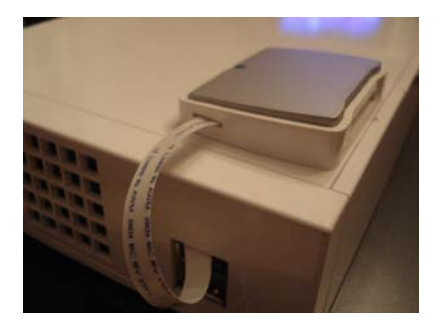

Vous verrez la chaine comme un jeu Gamecube, lancez le. Le menu Wiikey sera lancé, utilisez le bouton « Reset » (pression rapide) pour aller d'un jeu à l'autre (ou dans le menu de configuration).

Lorsque vous avez choisis le jeux que vous voulez, appuyez sur le bouton « Reset » (longue pression) et la Wii va redémarrer.

Une fois la Wii redémarrée, le jeux Wii que vous avez choisis apparait dans la chaîne jeux.

Lancez le et jouez.

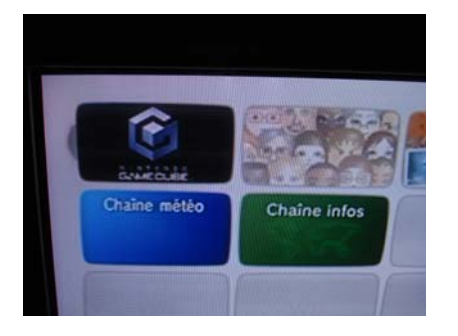

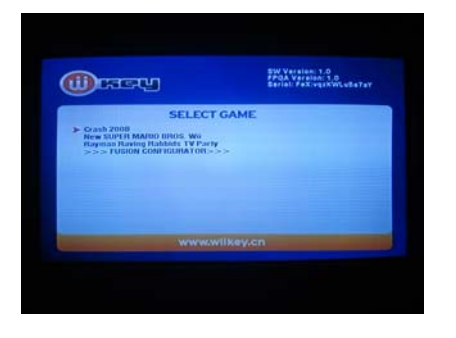

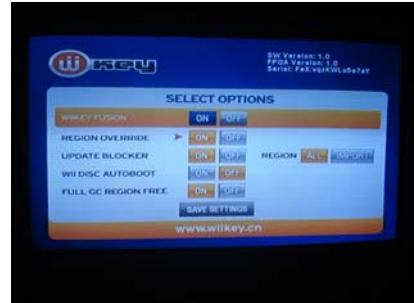

Avant de pouvoir jouer à un nouveau jeux à partir de la carte SD, vous devez éteindre la Wii.